## Вирішення помилок при невдалому оновленні пакунків в linux

Якщо одного чудового (або не дуже) дня ви отримали щось на кшталт

var/cache/apt/archives/chromiumbrowser 79.0.3945.79-0ubuntu0.19.10.2 amd64.deb E: Subprocess /usr/bin/dpkg returned an error code (1)

не варто відразу піддаватись паніці. вихід з цього є.

Всі команди виконується від користувача root, або через sudo

- Можливо система сама вам підкаже зробити apt fix-broken install Якщо не допомогло, йдемо далі
- Наступне, що варто спробувати apt-get install -f Якщо не допомогло, йдемо далі
- cd /var/cache/apt/archives  $rm$  paket. $*$ apt-get install -f && dpkg --configure -a

paket - назва проблемного пакету Якщо не допомогло, йдемо далі

cd /var/cache/apt/archives  $rm$  paket. $*$ 

paket - назва проблемного пакету Якщо не допомогло, йдемо далі

• Якщо все попереднє не допомагає спробуйте

dpkg --force-all --remove paket

у моєму випадку це було

```
dpkg --force-all --remove chromium-browser chromium-browser-l10n
chromium-codecs-ffmpeg-extra
```
• Після цього можна вже apt-get install -f && apt autoremove && apt autoclean - після цього система запрацювала

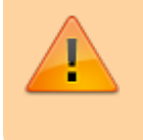

Last update: 2020/01/23 18:42 howto:virishennja\_pomilok\_pri\_nevdalomu\_onovlenni\_pakunkiv\_v\_linux https://wiki.djal.in/doku.php/howto/virishennja\_pomilok\_pri\_nevdalomu\_onovlenni\_pakunkiv\_v\_linux

From: <https://wiki.djal.in/>- **ІТ - wiki**

Permanent link: **[https://wiki.djal.in/doku.php/howto/virishennja\\_pomilok\\_pri\\_nevdalomu\\_onovlenni\\_pakunkiv\\_v\\_linux](https://wiki.djal.in/doku.php/howto/virishennja_pomilok_pri_nevdalomu_onovlenni_pakunkiv_v_linux)**

Last update: **2020/01/23 18:42**

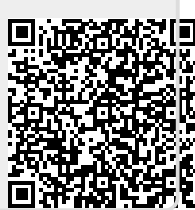